# How to Share Your Data with Energy Solutions, Implementers of the PG&E ADR Program

PG&E's [Share My Data](https://www.pge.com/en_US/business/services/alternatives-to-pge/third-party-data-access/share-my-data.page) tool allows customers to authorize certain registered companies to access and use their PG&E energy usage data. For the [PG&E ADR Program](file:///C:/Users/durigwe/Desktop/pge-adr.com) to calculate potential ADR incentives and provide DR event performance reports, you will need to share access to your site data using this tool. The following instructions describe how to use this tool to share your data securely.

## Go to Share My Data

There are two methods to access the PG&E Share My Data Authorization website. The first method is faster and more direct.

Method 1: Go to<https://sharemydata.pge.com/myAuthorization/login> and sign in with your PG&E account credentials. If you don't have account credentials, use the guest access tab and log in with your 11-digit PG&E account number (found on your PG&E bill) and account phone number.

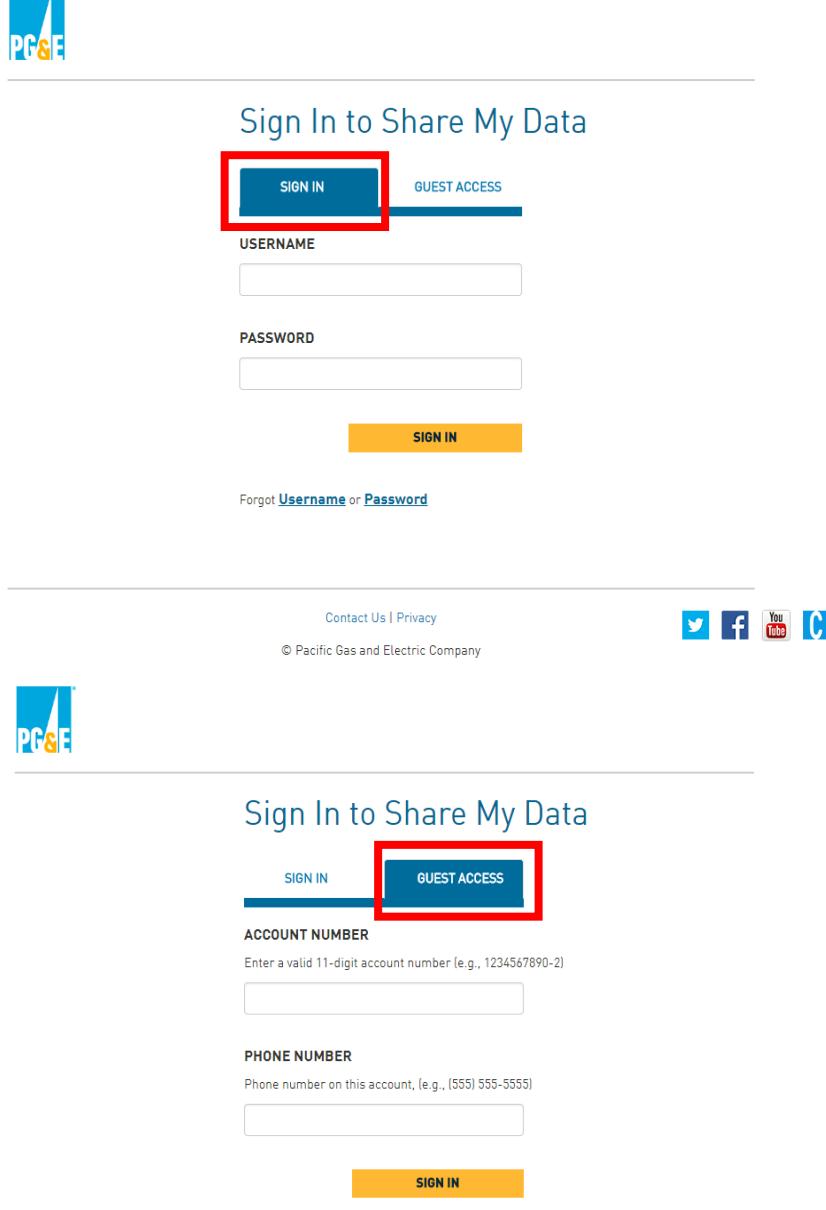

Method 2: Go to pge.com and sign in with your account credentials.

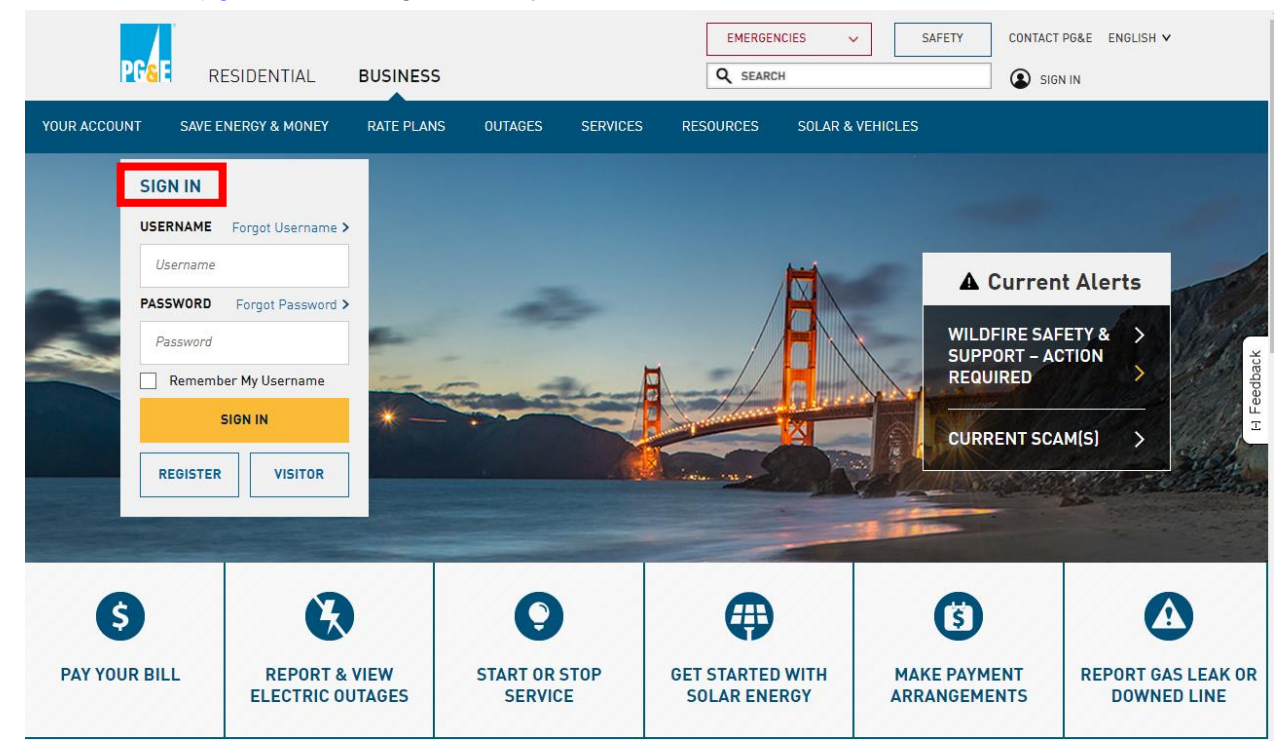

Scroll down and select "Share My Data" under Share Usage Data at the bottom of thepage.

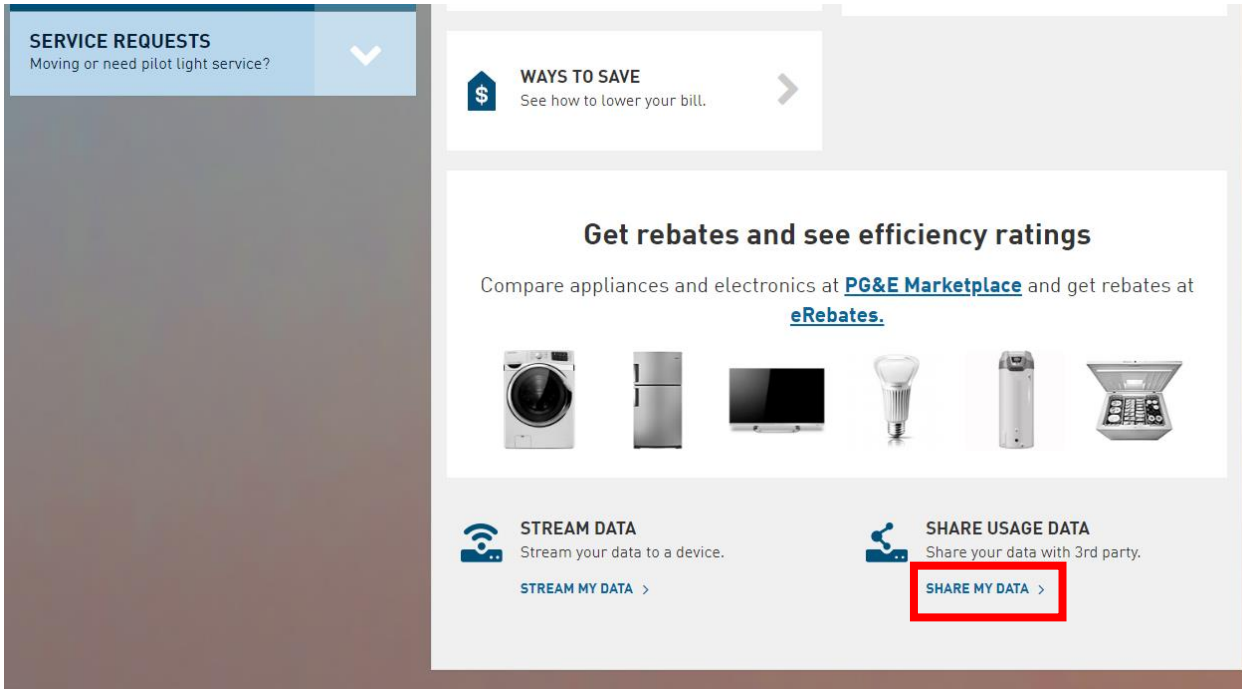

## Add New Authorization

After accessing Share My Data via either method, you will be directed to the Share My Data authorization page, where you can customize the details of your data sharing.

1. Under the "Add New Authorization" section, type **"Energy Solutions"** into the text box or scroll down to select "Energy Solutions" in the drop-down menu of companies. \*Select carefully as many companies have similar names. You are looking for "**Energy Solutions**" and NOT "Your Energy Solutions", "Energia Solutions", or "Energy Solutions LLC.\*

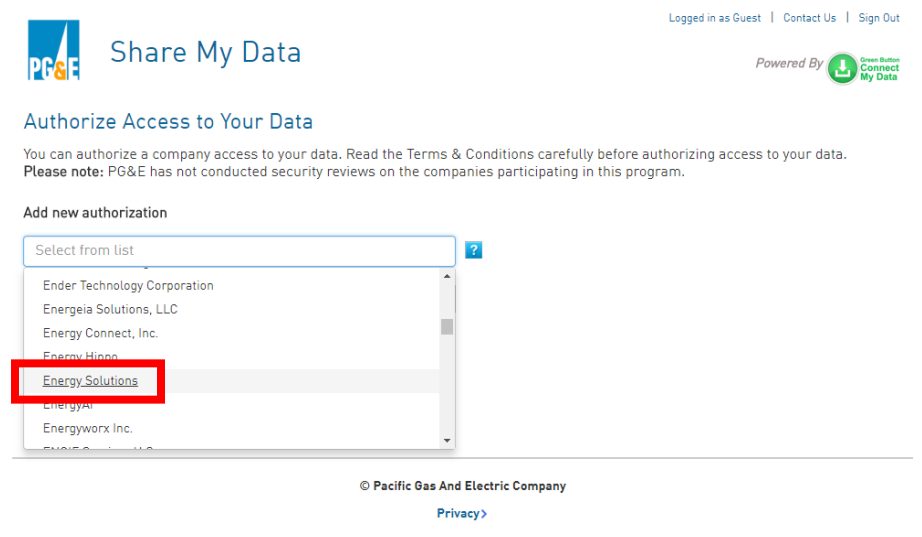

2. You'll then be asked to confirm "Energy Solutions" as your selected third party.

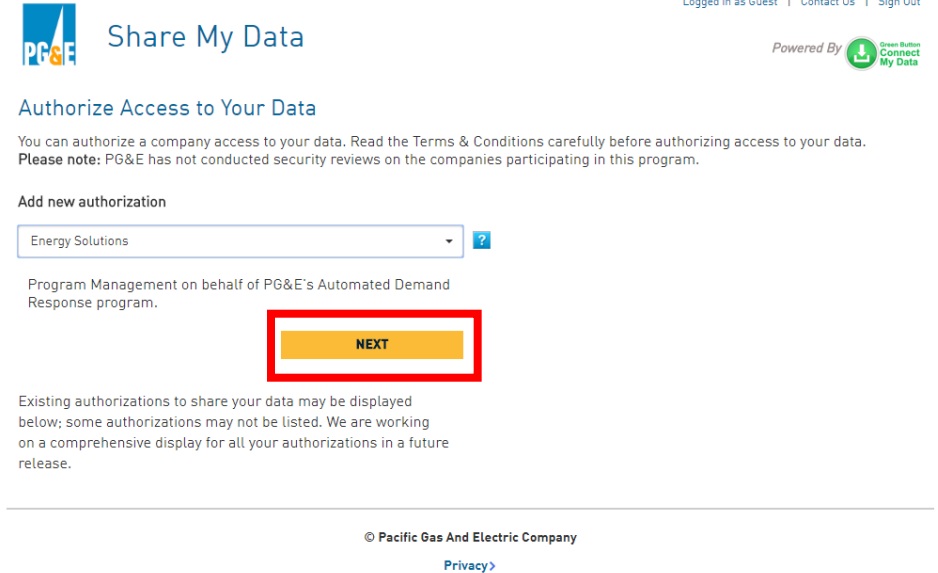

Once you have selected "Energy Solutions", you'll be taken to the Authorize Access screen to select what account details to share.

## Authorize Access

4) To quickly and easily authorize access to view your data, select **all boxes** shown on the data authorization page (including basic, billing, account, and usage information, and program enrollment). The "Access Duration" should be set to "Indefinite" so that the ADR Program can analyze and report to you on your DR participation through the 3-year participation period. You can also select a custom access duration.

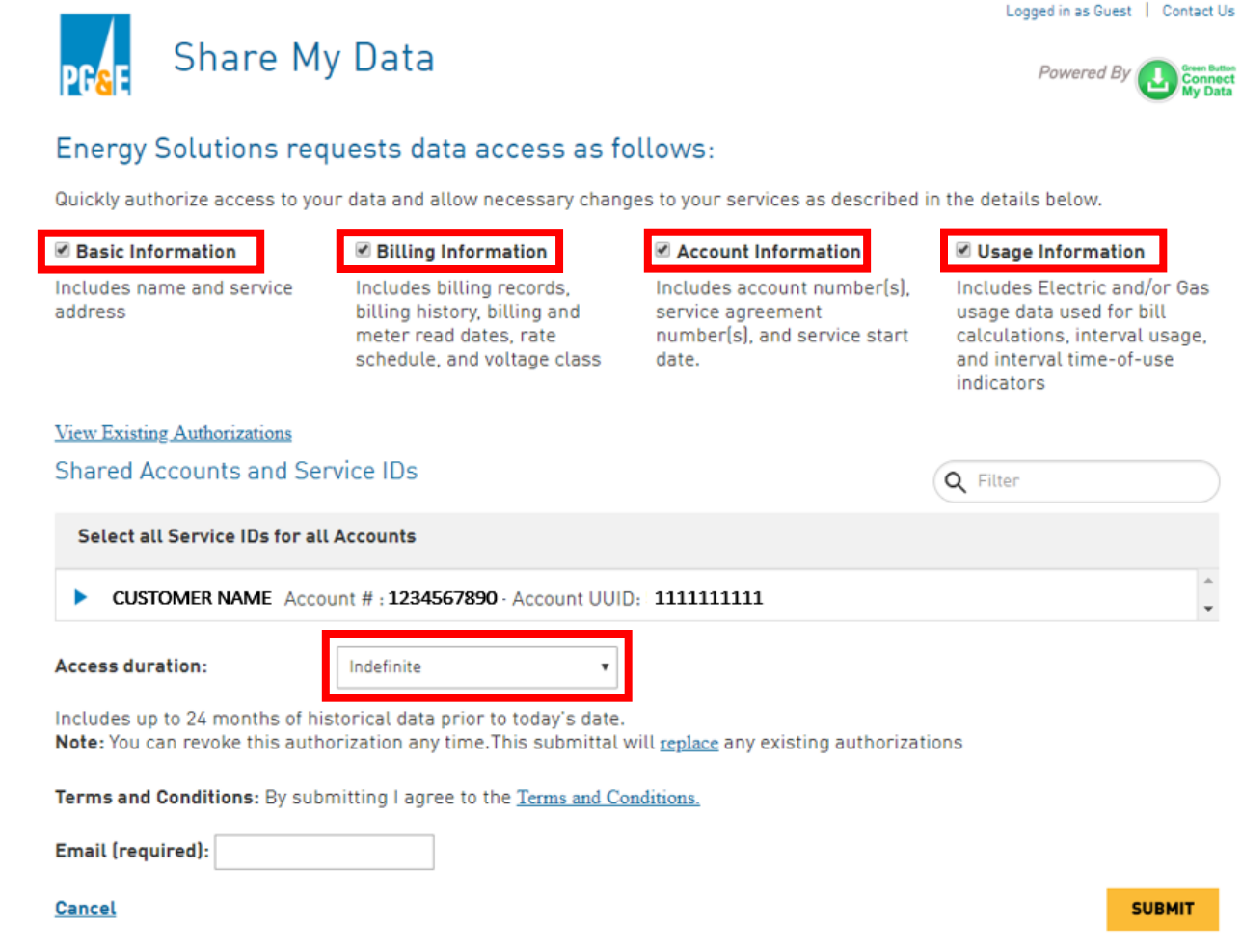

Note: This allows Energy Solutions to link your service account ID to your energy usage data. We cannot edit your billing information.

5) After clicking Submit, you will be directed to Energy Solutions' Utility Data Portal page, which will confirm a successful registration.

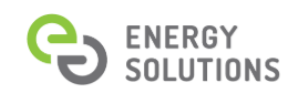

 $\mathsf{C}$  Login

# **Utility Data Portal**

Thank you, we've successfully received your request. Your ShareMyData registration process is Complete!

## **Sharing Your Data**

When you choose to share your data with Energy Solutions, you give us permission to review and analyze your energy usage data for our work related to energy programs. Once we have that permission, we then use industry standard Application Program Interfaces (APIs) calculate load shed potential, provide ongoing to pull your energy data from PG&E's database and store it in our database.

Please visit PG&E Share My Data Customer FAQ for more information.

#### **Automated Demand** Response (ADR) Program

The ADR Program provides incentives and technical assistance to non-residential customers investing in energy management equipment and controls that enable ADR. Your data is used to screen for ADR eligibility, DR event performance reports, and calculate your 40% performance bonus payment.

Please visit www.pge-adr.com or contact Christine Riker at criker@energy-solution.com for more information.

### Data Security

The data we receive is securely stored in an encrypted environment that is only accessible to authorized Energy Solutions users. Data security is very important to us - your data will never be shared or used for any other purpose beyond what you have authorized.

Please contact Energy Solutions Information Systems Team at ops@energy-solution.net for more information about data security.

6) You will also receive an email (example below) to your submitted (or account) email address confirming your authorization. Note the "Subscription ID" number in the email – this will be needed for any troubleshooting fnecessary.

This email is to confirm that you have authorized Energy Solutions access to your data using PG&E's Share My Data platform.

You may make updates to this authorization or cancel it at any time by logging in to Share My Data.

If you do not recognize this authorization, please contact us immediately and reference this authorization using the following Subscription ID: 1234567

Thanks, Share My Data Team, Pacific Gas and Electric Company 77 Beale St., San Francisco, CA 94105

Contact Us: sharemydata@pge.com

At this point the authorization is complete! If you do not see this confirmation screen and/or do not receive the confirmation email, please contact us for support:

*Carli Yoro [cyoro@energy-solution.com](mailto:cyoro@energy-solution.com) (510) 482-4420 Ext. 273*

## To Edit/Delete Authorizations

- 1) In the case that you need to edit or delete your authorization, log back into the Share My Data authorization site using the same login method you used to create the authorization (i.e. If the authorization was created by signing in to your account, use that method. If it was created using the Guest Access login, use that method).
- 2) You should see the Energy Solutions authorization under your current authorizations. Click the blue pencil to edit.Loaned in as Scient | Contact Us | Sign Out

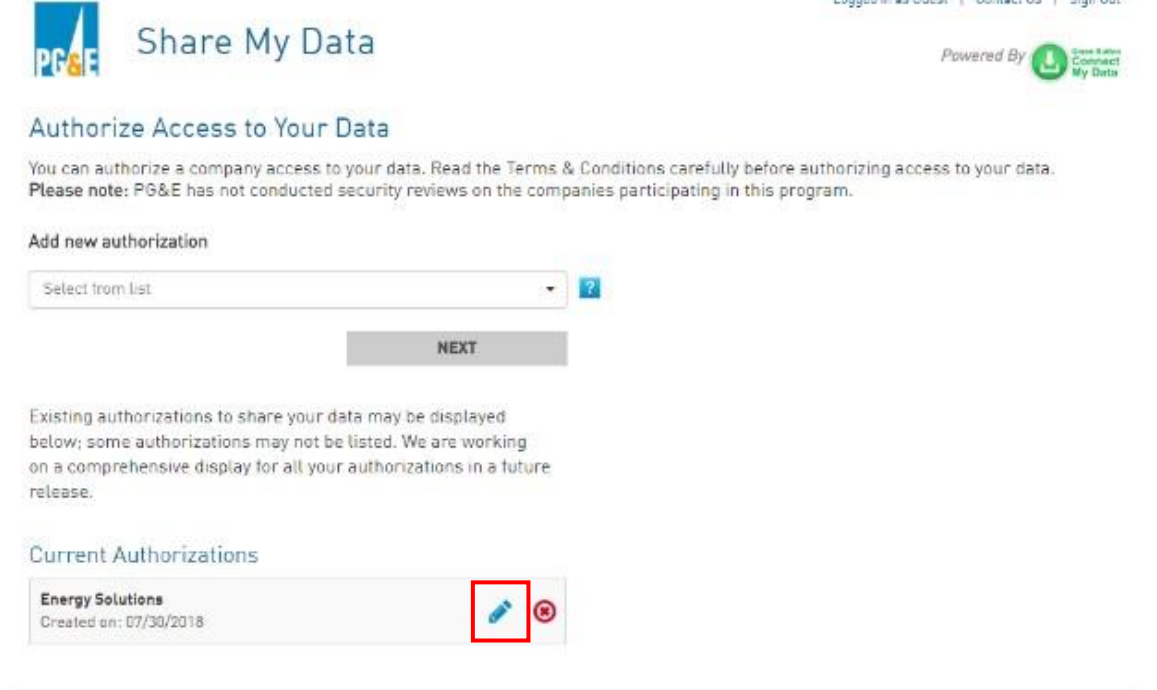

© Pacific Gas And Electric Company

Privacy>

3) On the following page you can change the authorization access duration or included SAIDs byusing the drop-down menus. When complete, click "Submit Changes" to confirm changes.

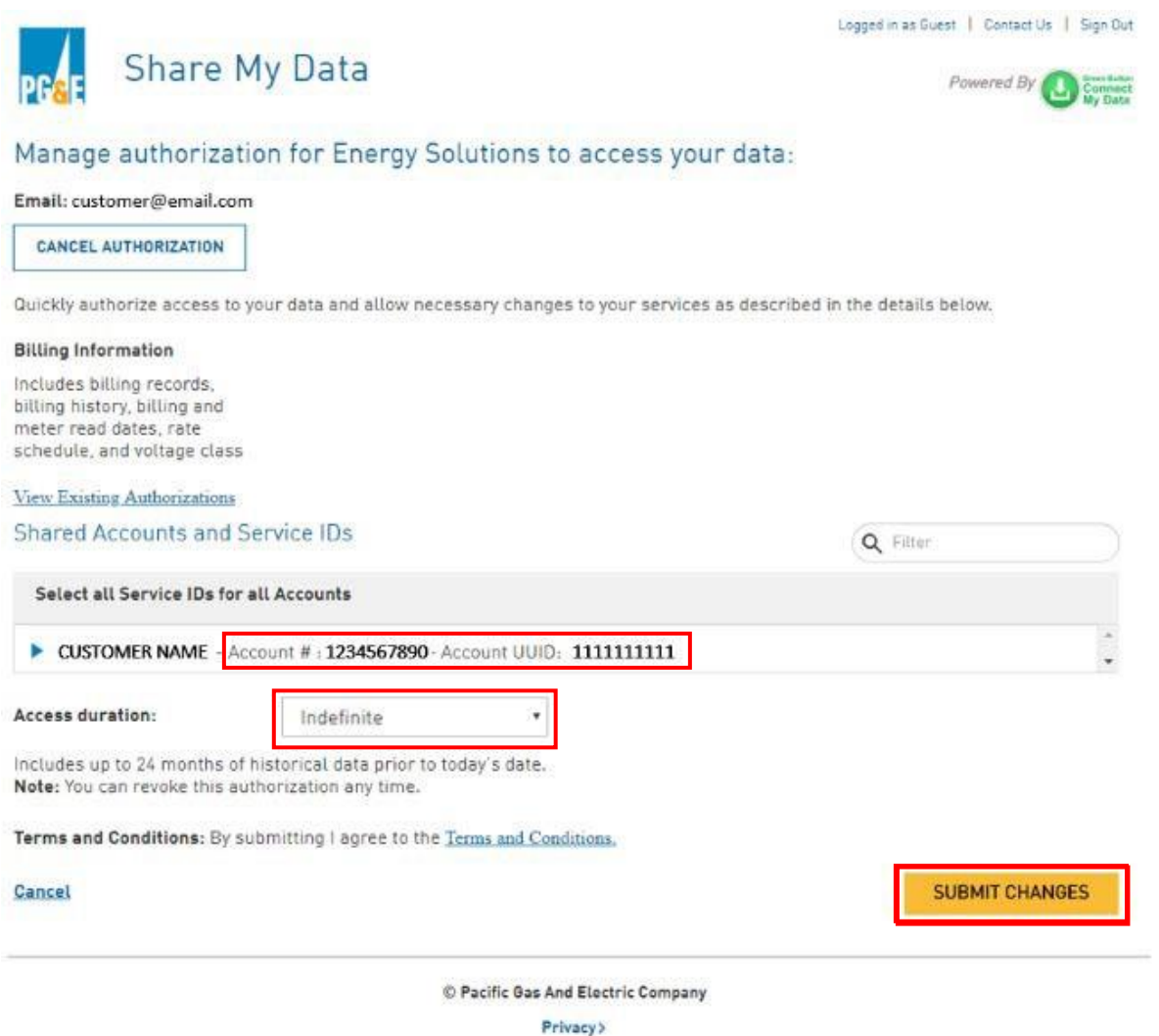

4) To completely cancel an authorization, click "Cancel Authorization" and you will see the following. Click "Yes."

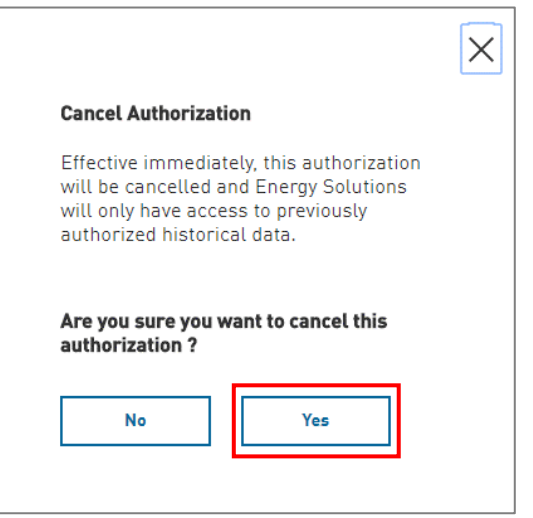